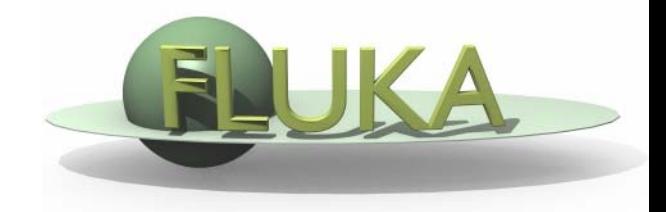

# Exercise 8:Thresholds Exercise 8:Thresholds

Beginners FLUKA Course

**Aim:** "see" the effect of different threshold settings

- $\bullet$  Easier with thin layers and with interfaces between strongly different materials -> change the layout
- $\bullet$  Observables:
	- **dose deposition,**
	- **EXECUTE: Dackscattered electrons**
- Practice also preprocessor directives in the input file

#### **Instructions**

- **changes to the geometry/beam**
- z Create a folder called ex8, download the solution of ex5 (only ex5.inp) from the website, rename it to ex6.inp and open it in *flair*
- $\bullet$ Change the target layer thicknesses to 50 microns each
- $\bullet$ Change the target radius to 5 mm
- zChange the BEAM to 10 MeV electrons
- $\bullet$ Change the beam size to Annular, 1mm radius
- $\bullet$  Change the materials of the region TARGS2 to Lead. Change the material of region *TARGS3* to Aluminum. (H2O-Pb-Al)
- $\bullet$ Change the air around to Vacuum

**Instructions** 

#### **-general settings**

- $\bullet$  $\bullet$  thin layers, low thresholds  $\rightarrow$  need high tracking precision
- $\bullet$ set PRECISION as default
- $\bullet$ Switch on single scattering at boundaries (find how..)
- **-prepare a set of different thresholds, with different "#define"**
- $\bullet$ Define 3 preprocessor variables, for instance HI-T , LOW-T, VLOW-T
- z Prepare a structure and fill it with EMFCUT and DELTARAY cards to have, in all materials
	- **College**  #if HI-T
		- electrons: 1 Mev kinetic, 5 kev photons
	- $\blacksquare$  #elif LOW-T
		- electrons: energy corresponding to a range  $\approx \frac{1}{2}$  of the Pb thickness 5 kev photons
	- #elif VLOW-T
		- electrons: energy corresponding to a range ≈ z bin size, in Pb, 5 kev photons
	- $\blacksquare$  #endif

#### SAME energy thresholds in all materials

zHINT: go to http://physics.nist.gov/PhysRefData/Star/Text/contents.html

## **Instructions**

## **-scoring**

- $\bullet$  One USERBIN scoring DOSE over the target, 1 micron bins along z, 5 microns bins in the radial direction
- $\bullet$  One USRBDX to score electrons and positrons EXITING from the first target layer back into vacuum. One single bin in angle.

## -**running**

- in the RUN window of Flair
	- click on the **+** button in the Run/Input frame
	- choose a name for the first threshold option , i.e. ex8\_ht
	- **EXECCURDE SEECT CONTERCT** in the "Defines"frame
	- L run 5 runs , 100000 primaries each
	- do the same for the other thresholds

## **results**

### **-**PLOT

for each threshold: 1-d projection along z of the dose try to set the same y-scale for the three plots (set yscale [xx : yy] in the gnuplot options) compare

for each threshold: the usrbdx output. Try to put all three on the same plot

### If you have time

Change the BEAM to 4 MeV protons run with the proton threshold at 1MeV and 100 keV plot the dose deposition and see the difference ( using #define )

## Exercise 8:Solution

#### **results**

- **"low threshold"**
- -**25** <sup>μ</sup> **Pb = 2.8 10-2 g/cm 2** Î **100 keV**
- **very-low threshold**
- $-$  1μ Pb = 1.1 10<sup>-3</sup> g/cm<sup>2</sup>  $\rightarrow$  10 keV (or 12, but we choose a **round number for easyness..)**
- **to be set : EMFCUT with PROD-CUT**
- -**EMFCUT with BLANK**
- -**DELTARAY ( in case we run protons later..)**
- - **Warning: to set KINETIC energy in EMFCUT the value must be NEGATIVE, otherwise it sets the TOTAL energy**

## Exercise 8:Solution

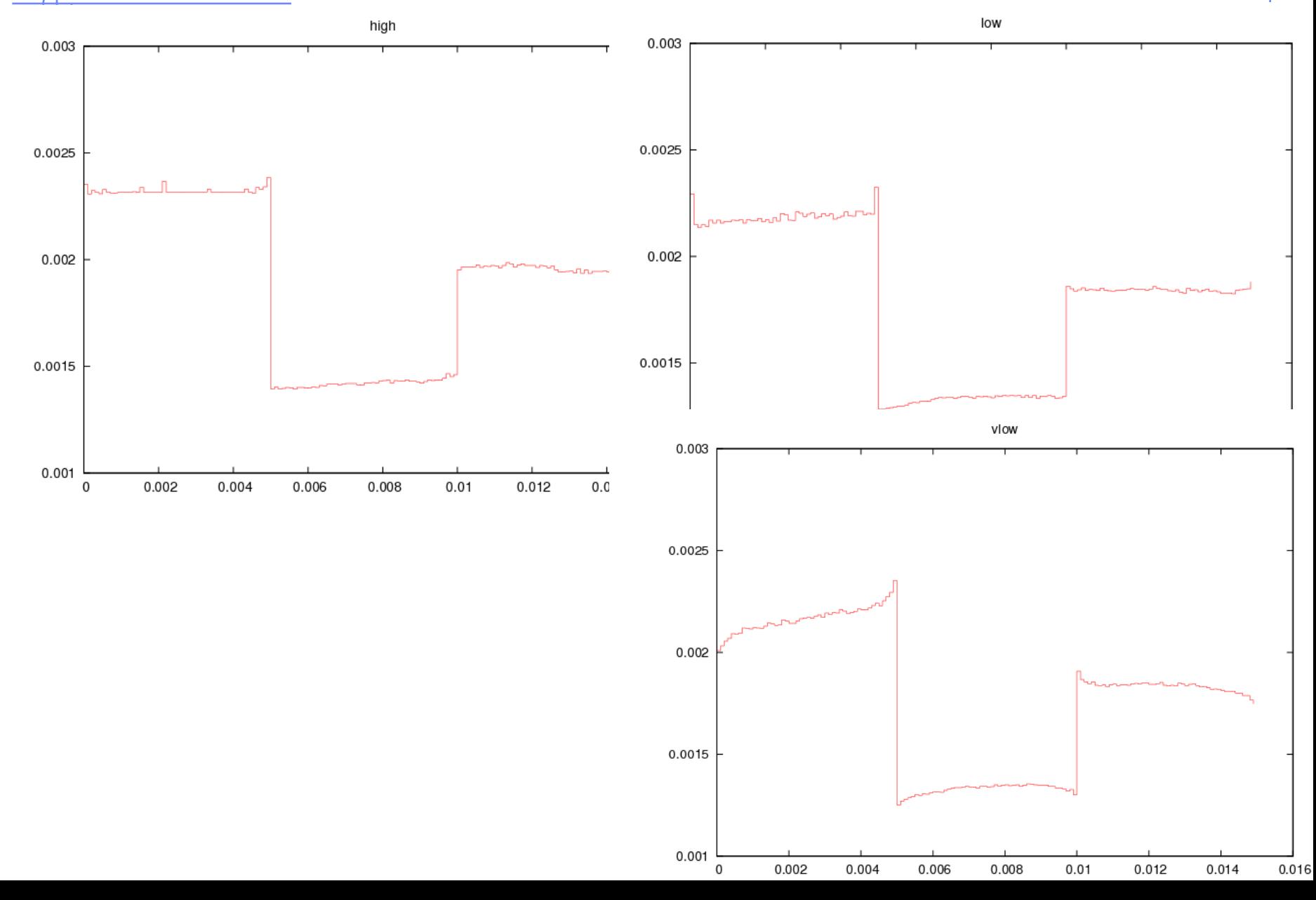

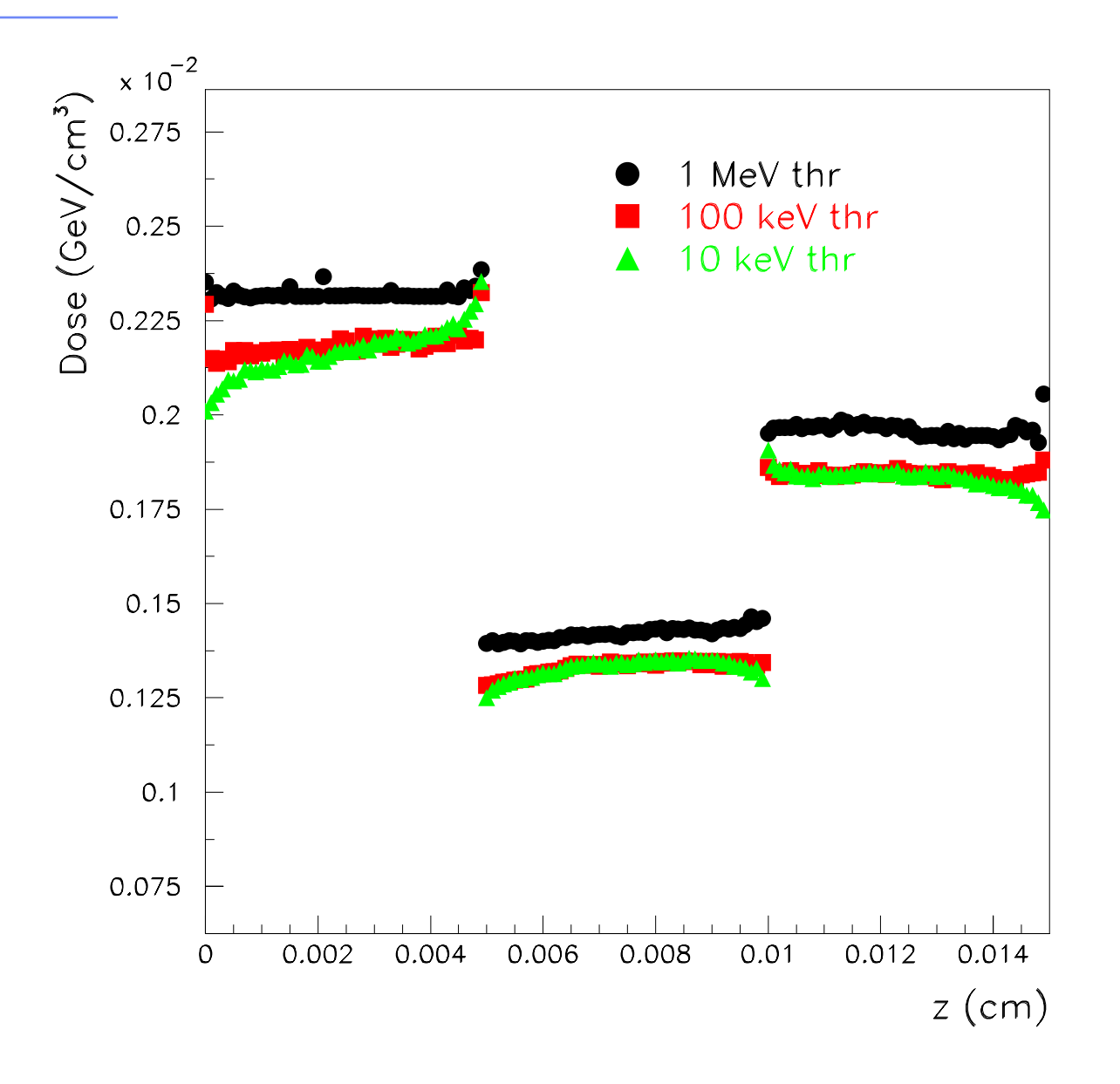

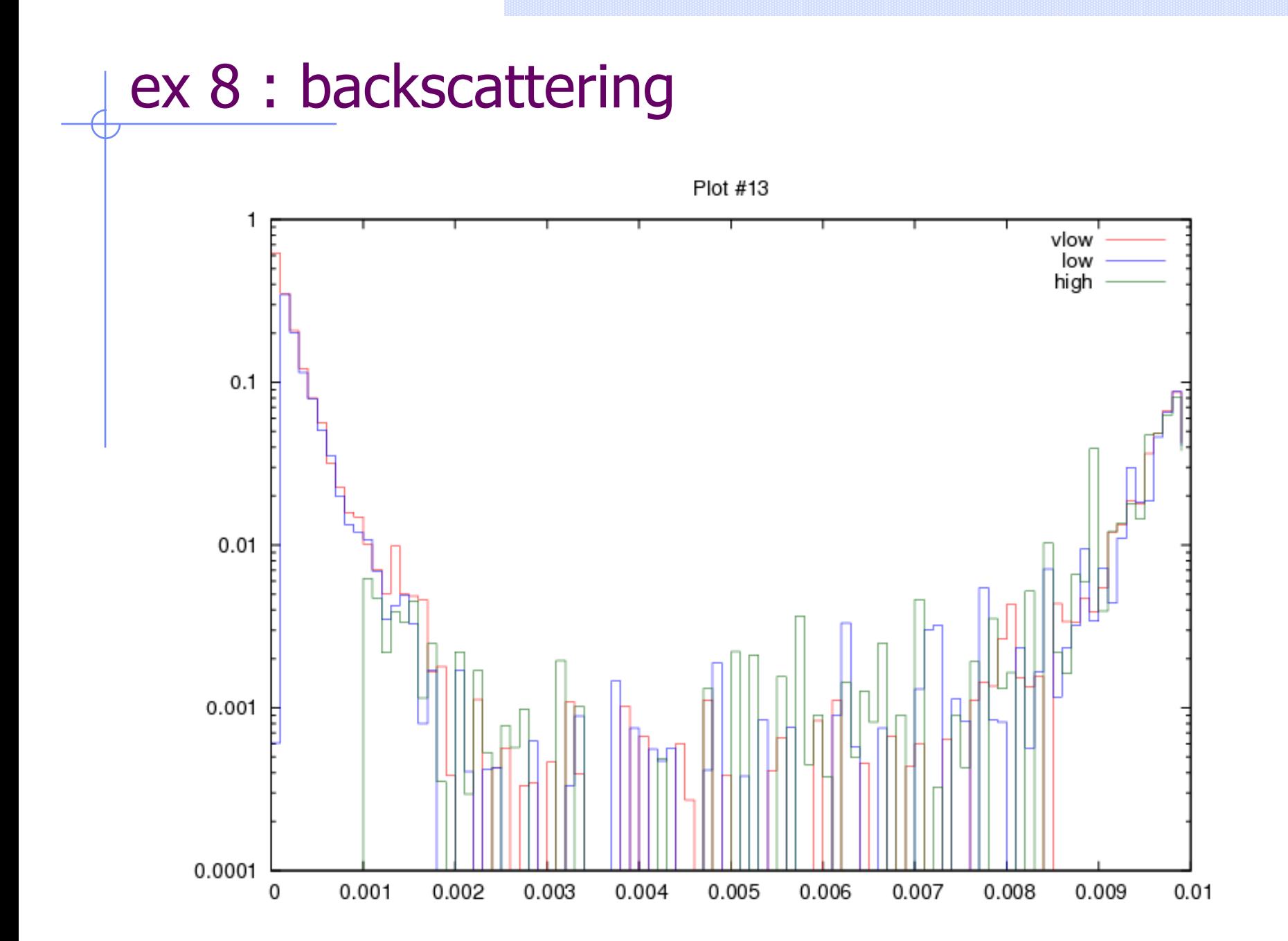

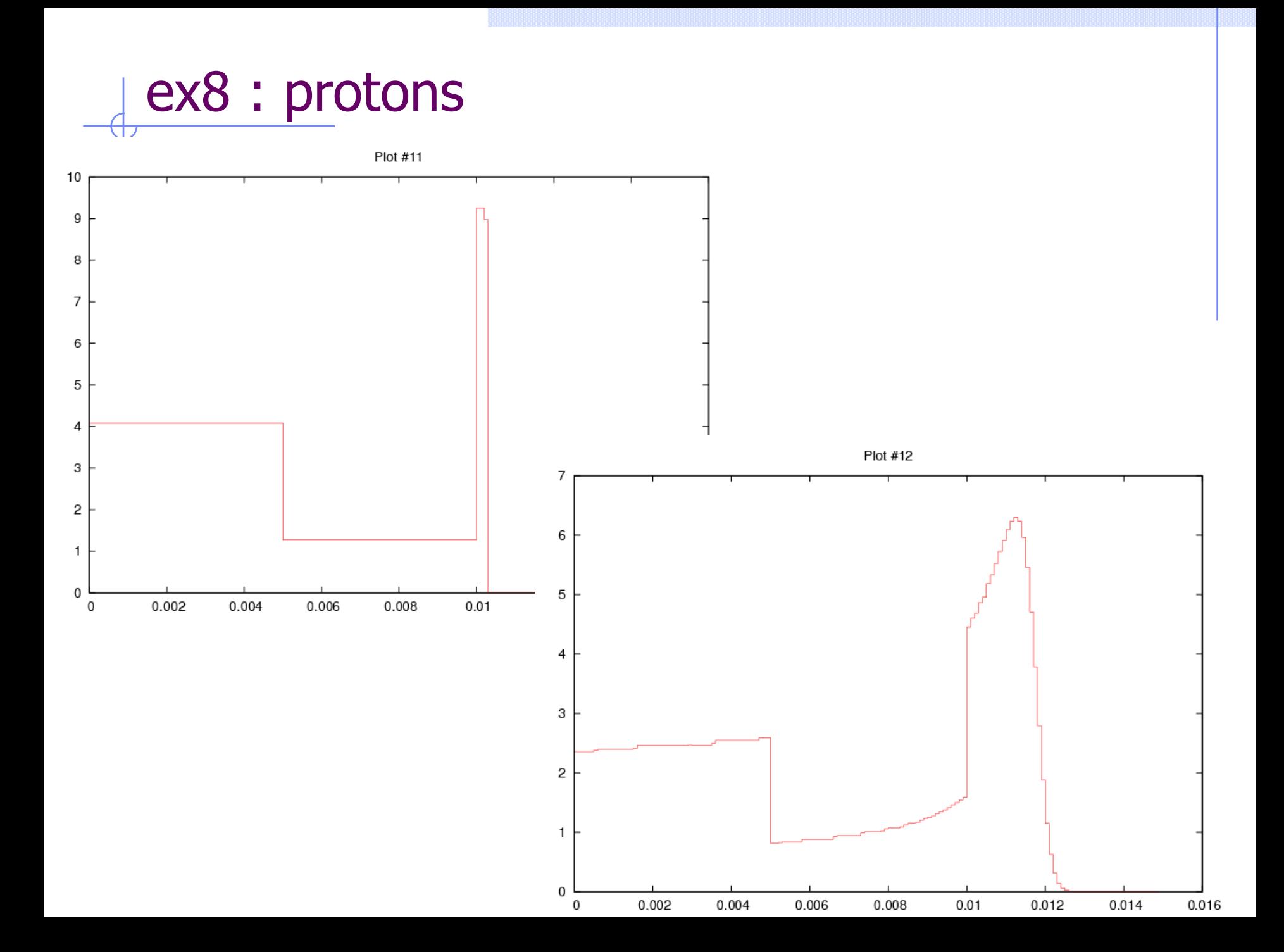